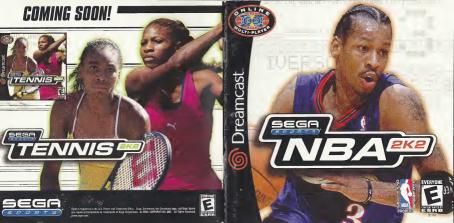

# WARNINGS Read Before Using Your Sega Dreamcast Video Game System

#### CAUTION

Anyone who uses the Dreamcest should read the operating manual for the software and console before operating them. A responsible adult should read these manuals together with any minors who will use the Dreamcest before the minor uses it.

## HEALTH AND EPILEPSY WARNING

Some small number of people are susceptible to epiteptic secures or loss of consciousness when exposed to certain flashing lights or light, patterns has they encouster in everypty hits, such as these in certain belevition images or video games. These sources or loss of conoriolousness may occur even rith person has never than a cellpartie starture.

If you or anyone is your family has ever had symptoms related to epilopey when exposed to flashing lights, consult your doctor prior to using Sega Dreamcest.

In all cases, purents should monitor the use of ordeo games by their children. It any pleyer experiences dizziness, burned vision, eye or muscle Writeles, loss of constructions (disorderstain), any involution y movement of consulsion, IMMEDIATELY DISCONTINUE USE AND COM-SUULTYOUR DOUTROP BEFORE RESUMME PLAY.

To reduce the possibility of such symptoms, the operator must follow these safety precautions at all times when using Dreamcast:

- · Sit a minimum of 6.5 feet away from the television acreen. This should be as far as the length of the controller cable.
- . Do not play if you are tired or have not had much sleep.
- . Make sure that the room in which you are playing has all the lights on and is well lit.
- Stop playing video games for at least ten to twenty minutes per hour. This will rest your eyes, neck, arms and fingers so that you can continue comfortably playing the game in the future.

## **DPERATING PRECAUTIONS**

To prevent personal injury, property damage or malfunction:

- · Before removing disc, be sure it has stopped spinning.
- The Sega Dreamcast GD-RDM disc is intended for use exclusively on the Sega Dreamcast video game system. Do not use this disc in mything other than a Dreamcast ecrosole, especially not in a CD player.
- . Do not allow fingerprints or dirt on either side of the disc.
- · Avoid bending the disc. Do not touch, smudge or scratch its surface.
- . Do not modify or enlarge the center hole of the disc or use a disc that is cracked, modified or repaired with adhesive tape.
- . Do not write on or apply anything to either side of the disc
- · Store the disc in its original case and do not expose it to high temperature and humidity.
- . Do not leave the disc in direct sunlight or near a radiator or other source of heat
- Use lons cleaner and a soft dry cloth to clean disc, wiping gently from the center to the edge. Never use chemicals such as benzene and paint thinner to clean disc.

#### PROJECTION TELEVISION WARNING

Still pictures or images may cause permanent picture tube damage or mark the phosphor of the CRT. Avoid repeated or extended use of video games on large-screen projection televisions.

### SEGA DREAMCAST VIDEO GAME USE

This GD-RMX etc only be used with the Segu Teranorast vide game system. On out attempt to pay this GD-RMX where any other CD playmer days so may drawn by the Registrone and the sectors. This game is it secred of them play on the Segu Teranorast video game system only. Unsattempt of copying, representation, mean, public performance of this game is a violation of applicable base. The characters and viewing portrayed in this game are paraterial fortional. Any diministry to ocher parsons this game tas a violation of applicable base. The characters and viewing portrayed in this game are paraterial fortional. Any diministry to ocher parsons, thing or doad, is provide conorderati.

# TABLE OF CONTENTS

| Introduction                                                                                                    |
|----------------------------------------------------------------------------------------------------|
| Starting the Game                                                                                                    |
| Control Summary                                                                                                    |
| Menu Controls                                                                                                    |
| Offensive Controls with the Ball7                                                                                                    |
| Basic OffenseB                                                                                                    |
| Oirectional Passing                                                                                                    |
| Icon PessingB                                                                                                    |
| Crossover Oribbles                                                                                                    |
| Shooting                                                                                                    |
| Turbo                                                                                                    |
| Advanced Offense10                                                                                                    |
| Backing Down the Defender 10                                                                                                    |
| Alley-Dop                                                                                                    |
| Piviat Made                                                                                                    |
| Orop Step                                                                                                    |
| Pump Fakes                                                                                                    |
| Celling for a Pick                                                                                                    |
| Playcalling                                                                                                    |
| Clearing Out                                                                                                    |
| Passing Out of a Shot                                                                                                    |
| Offensive Controls wohout the Ball                                                                                                    |
|                                                                                                    |
| Free Throws                                                                                                    |
| Free Throws                                                                                                    |
| Free Throws                                                                                                    |
| Free Throws                                                                                                    |
| Free Throws                                                                                                    |
| Free Throws                                                                                                    |
| Free Throws                                                                                                    |
| Free Throws         .14           Oefensive Controls         .15           All About Allen         .16           Basic Oefense         .15           Swapping Players         .15           Stopping         .17                                                                                                    |
| Free Throws     .14       Defensive Controls     .15       All About Allen     .16       Basic Oofense     .15       Swepping Players     .15       Stateling     .17                                                                                                    |
| Free Throws     14       Ordenzies Controls     15       All About Allen     16       Bisic Ordense     15       Swapping Payers     15       Stability     17       Shot Blocking     17       Last Gefender     17       Advanced Defenee     19                                                                                                    |
| Free Throws         14           Defensive Controls         15           All About Allen         16           Basic Defense         15           Swepping Players         15           Stabiling         17           Shot Blocking         17           Shot Blocking         17           Anto Blocking         17                                                                                                    |
| Free Throws         .14           Oefeneixe Controls         .15           All About Allen         .16           Basic Oefenes         .15           Stealing         .17           Statiling         .17           Shat Blocking         .17           Last Cefenden         .17           Autorable Genden         .19           Feating Up         .19                                                                                                    |
| Free Throws     .14       Oefensive Controls     .15       All About Allen     .16       Basic Defense     .15       Stephing Payers     .15       Stephing U     .17       Basic Defense     .17       Advanced Defense     .17       Advanced Defense     .19       Foring Up     .19       Defensing Passes     .19                                                                                                    |
| Free Throws         .14           Defensive Controls         .15           All About Allen         .16           Bails Collings         .15           Stacing         .15           Stacing         .15           Stacing         .17           Stacting         .17           Jake Boloking         .17           Jake Boloking         .17           Jake Boloking         .17           Jake Boloking         .19           Defender         .19           Defending Passas         .19 |

|                | tions M  |       |     |    |    |    |   |   |    |   |   |   |   |   |   |   |   |   |     |
|----------------|----------|-------|-----|----|----|----|---|---|----|---|---|---|---|---|---|---|---|---|-----|
| Pa             | use Mer  | าน    |     |    |    |    |   |   |    |   |   |   |   |   |   |   |   |   | .22 |
|                | In-Gam   | e C   | io; | 90 | h  | in | α | 2 | ٨  |   | ĥ | å |   | ŝ |   | 2 |   |   | .22 |
|                | Timeou   |       |     |    |    |    |   |   |    |   |   |   |   |   |   |   |   |   |     |
|                | Substit  |       |     |    |    |    |   |   |    |   |   |   |   |   |   |   |   |   |     |
|                | Stats .  |       |     |    |    |    |   |   |    |   |   |   |   |   |   |   |   |   |     |
|                | Cemera   |       |     |    |    |    |   |   |    |   |   |   |   |   |   |   |   |   |     |
| D <sub>n</sub> | play Cor |       |     |    |    |    |   |   |    |   |   |   |   |   |   |   |   |   |     |
| ~              | me Mod   |       |     |    |    |    |   | 1 |    |   |   |   |   |   |   |   |   |   | .20 |
| Ge             | Exhibiti |       |     |    |    |    |   |   |    |   |   |   |   |   |   |   |   |   |     |
|                |          |       |     |    |    |    |   |   |    |   |   |   |   |   |   |   |   |   |     |
|                | Season   |       |     |    |    |    |   |   |    |   |   |   |   |   |   |   |   |   |     |
|                | Practic  |       |     |    |    |    |   |   |    |   |   |   |   |   |   |   |   |   |     |
|                | Tourney  |       |     |    |    |    |   |   |    |   |   |   |   |   |   |   |   |   |     |
|                | Playoffs | ε.    |     |    |    |    |   | - |    |   |   |   |   |   |   |   |   | ÷ | .24 |
|                | Franchi  |       |     |    |    |    |   |   |    |   |   |   |   |   |   |   |   |   |     |
|                | Fantasy  |       |     |    |    |    |   |   |    |   |   |   |   |   |   |   |   |   |     |
|                | Street   | Cai   | JP. | ts | ε. |    |   |   |    |   | 4 |   |   |   |   |   |   |   | .25 |
| Tea            | m Selec  | ;tio  | n   |    | ÷  |    |   |   |    |   |   |   |   |   |   |   |   |   | .26 |
| Ne             | twork P  | lθv   |     |    |    |    |   |   |    |   |   |   |   |   |   |   |   |   | .26 |
| Ne             | twork S  | otti  | in  |    | 6  |    |   |   |    |   |   |   |   |   |   |   |   |   | 28  |
|                | stomize  |       |     |    |    |    |   |   |    |   |   |   |   |   |   |   |   |   |     |
|                | Player ( |       |     |    |    |    |   |   |    |   |   |   |   |   |   |   |   |   |     |
|                | Pre-set  | DL    |     | -  |    |    | 1 | 1 | ۰. | 1 |   | - |   | - |   |   |   | 1 | 00  |
|                | Team C   | P10   | - 9 |    | 1  |    | 1 | • | •  | • | 1 | 1 |   | 1 | 1 |   | 1 | 1 | .20 |
|                | In-Game  |       |     |    |    |    |   |   |    |   |   |   |   |   |   |   |   |   |     |
| ~              | m-Game   |       | uł  | *C | n  | m  | y | n | 10 | n | 9 | ы |   |   |   |   | ÷ | • | .29 |
| 68             | me Cred  | 111.8 |     |    |    |    | • | ÷ | ÷  | • | • | • | ÷ |   | • | • | ÷ | • | .30 |
|                |          |       |     |    |    |    |   |   |    |   |   |   |   |   |   |   |   |   |     |

#### You got game?

Now's the time to find out. Building on the success of NBA 2K and NBA 2K1. Sega has taken this year's version of its awardwinning basketbell series to a whole new level

What about the defensive AI? It's been improved this year; as

the defenders are now smarter than ever. They'll rotate into passing lanes to cut off your angles, and slide into the lane to prevent you from getting the easy bucket. You'll have to be at the top of your name to tame the CPU this year

And the gameplay? Bock solid. Now you can perform drop-steps to school those would-be defenders. Back in pn your opponent, perform the drop step and leave him reaching at sky as the hall mes swish through the net.

Online play is improved as well. Like the other names in the 2K2 series, NBA 2K2 now

saves your profile online. We're keeping track of your wins and losses so we can rank all the players nationwide, leaving no question about who is the best of the best

Street courts are back too, and this time there's a new addition - the legendary Mosswood Park in Oakland, California.

Plus, you'll find all the latest offseason roster moves (time to start getting used to Hakeem in a Raptons uniform and Kidd in a Nets uniform), new floors and logos in Dallas and Seattle, new rookies such as #1 pick Kwame Brown. and new NBA rules like zone defenses and the eight second backcourt rule.

So then, you got game? You'd better find out, because we've got The Answer...

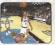

NTRODUCTION

# STARTING THE GAME

otherwise inhibit operations.

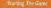

NOTE: Sega Sports<sup>TM</sup> NBA 2K2 is a one- to four-player game. Before turning the Dreamcast power ON, connect the controller(s) or other

peripheral equipment into the control ports of the Dreamcast. To return to the title screen at any point during gameplay, simultaneously press and hold the A. B. X. Y and START buttons. This will cause the Dreamcast to soft reset the sur, and also applies the title screen.

When using a Visual Memory Unit (sold separate-NJ, insert it into Expansion Socket: 1 of the

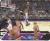

Dreamcast controller When using a Jump Pack<sup>TM</sup> (sold separately), insert it into Expansion Socket 2 of the Dreamcast controller. When the Jump Pack is inserted into Expansion Socket 1 of the controller, it does not lock into place and may fall out during namenlay or

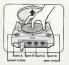

CONTROL SUMMARY

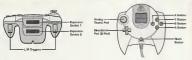

#### Keyboard

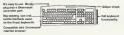

#### Visual Memory Unit

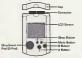

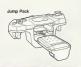

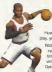

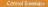

NBA 2K2 is designed with analog functionality in mind The SEGA Dreamcast analog controls provide a fuller range of motion and add to the overall digith of the game. However, by accessing the Options ~ Controller Menu in gameplay, you can change the control scheme to use the D-Pad inteled.

Note that the controls and tips offered in the following pages refer to NBA 2K2's default controls, but alternate control sesbage and button sestigmments are available. To choose from a vertery of alternates extrage and assignments, again go to the options - Controller Manu.

To highlight and select specific menu items, press the Analog Stick in the direction of the menu item until it highlights and press

the A button. If you have questions when viewing most menus and screens, press the Y button to access an on-screen help menu.

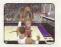

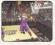

MENU CONTROLS

# **OFFENSIVE CONTROLS WITH THE BALL**

#### Menu Controls

| Button                  |
|-------------------------|
| Analog Stick (or D-Pad) |
| A                       |
| в                       |
| х                       |
| v                       |

Action Highlight menu options Select/Scroll through highlighted selections Cancel selection/return to previous Change menu focus

Access Help menu

## Coach's Corner: Getting Help

If at any time you need help navigating through the menus, press Y and a help screen will help you find the way.

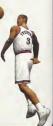

|                               | and a strength                          | 333952                                                                                                    | 0.0.000                                                                                                    |                            |
|-------------------------------|-----------------------------------------|----------------------------------------------------------------------------------------------------|----------------------------------------------------------------------------------------------------|----------------------------|
| THE REAL PROPERTY AND INCOME. | ACCORD.                                 | and the second second se | Contraction of the local division of the local division of the loc | Color and Personnelly Name |
| - 10 C 10 C                   | 10-1-1-1-1-1-1-1-1-1-1-1-1-1-1-1-1-1-1- |                                                                                                    |                                                                                                    |                            |

# Button Action A Pass B Crossover Droble X Short/Related Y Pass coms L Back Down Definition R Urbo DPAd Pageod/Shift DvA,B,X,Y Call Play Del, Call for Pok

Note: Alternate control schemes may be chosen from the Eptions > Controller Menu.

# Ceach's Corner: Spin Moves

To perform a spin move, press and hold the Right briggen to activate your turbo, then press the B button to spin around your defender. Dnce by your man, look to take it to the hole, or notate it to the open man if another defender collapses on you.

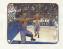

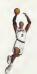

# BASIC OFFENSE

#### Basic Offense

Here's a brief description of the fundamental offensive controls. Master the basics and you'll be ready for advanced offense in a couple of pages.

#### DIRECTIONAL PASSING: A button

Good bell movement as impurtant in satulary up open looks at the basist. While controlling the bell, press the Analog Stock in the direction of the pieper you wish to pass to, and press the A button to deliver the pass. Mells sure you have an open line to the intended recipiart, though. Throwing into a crowd, trying to thread the needle a bit too closely, or heaving crosscourt passes will donie lead to turnivors.

#### ICON PASSING: Y button

Use icon pessing to guarantee that your pass goes to the right teammate While controlling the ball, press the Y button to call up button icons over the heads of your teammates. Then, simply press the corresponding button to send the pass to a specific teammate.

## Coach's Corner: Icon Passing

Want to get the bell into the hands of your point guard to run a play? Need to get it down to your power forward to take advantage of a mismatch? The following buttons correspond to the following positions:

- A Point Guard
- B Shooting Guard
- X Small Forward
- Y , Power Forward
- R Center

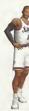

#### CROSSOVER ORIBBLES: B button

Players like Tim Hardaway and Stephan Marbury have made a career out of foking one way with the dribble then breaking then defender's back by crossing over in the other directon. If you catch a defender flat-footed as you dribble towards tim, press the B button to cross over and blow past him.

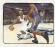

### SHOOTING: X button

Press and hold the X button to shoot. Once you release the button your player will release the bell. Try to release the bell at the top of your jump for the best chance of making it.

# Coach's Corner: Timing the Shot

Timing is everything. If your release the X button exactly at the top of your jump, you'll here the basis chance at making the tasking. If your mon shocts at a high percentage in neal file, you'l have a title more leaves with regards to releasing the ball at the eacc plinated or your jump. However, if the player is a bricklayer who rides the end of the pine, your timing will need to be almost perfects to hive a reasonable chance of making the short lead to be almost perfects to hive a reasonable chance of making the short.

#### LAY-UPS ANO OUNKS: X button

For the most part, if your player is standing still or is outside of the key when you preasi the X button, he's going to take a jump abot. However, if he's underneath the bucket or driving shrough the line when you press the X button, he's lifesty attempt a layup or druk instead.

# Advanced Offense

#### TURBO: Right trigger

Turbo works just like it sounds - it makes you go faster. When you press the Right brigger to kick your player into overchive, his speed and energy will pick up a notch. Be careful not to overuse turbo, however, as your player will tire too easily if he's continuely sprinting up and down the court.

#### Advanced Offense

#### BACKING DOWN THE DEFENDER: Left Trigger

Do you have a size advantage over your defender? If or, press the Left trigger to drive him back into the paint, then release the trigger and prese the Analog Sack in any dreation to create space for the shot. If you press left or right, your player will attempt to spin around the defender and get to the hole. If you pull back on the tack, he'll attempt a classic fickerway a le

Haksem Diajuwon on Juwan Howard. If he's undernaath the basket, simply prass forward and press the X button to siam it on your defender's head. Don't forget about the Three-inthe Key rule or the newer Five Second Back-to-the-Besket rule.

## Coach's Corner: Posting Up

When in a post-up battle, both players' physical size, strength and post-up sidel will determine whether you back your man down or bang against a brick wall. If you find yourself squaning off gesinst an equel opponent, try pumping the Right trigger each time your player hunges back to turb at your defender. Keg in mind that the defender can also prease the Right togger to prevent you from orbiting in close to the bucket.

#### ALLEY-OOP

Alisy-oops work a little bit differently this year. Pass the ball to a player celling for the rock as he sideshes to the hole and you'll perform an ecrobatic elleyoop. With these simpler controls, you'll be making the highlight real on a more regular basis.

#### PIVOT MODE

If you allow your player to nomin stationary after he receives a pase, he will sutomatically starragt to protect the ball by shielding it with his bolo, You'l need to make a quick decision on whether to begin dribbing or to pase it along and continue to work the offense. If you hold the ball too long, the defines will college on you and attempt to kinck it away.

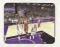

# Coach's Corner: Alley-Dop

Stemming home an alley-oop pass is a great way to show up your friends online, but don't get cocky! If your teammate doesn't have a clear path to the backet, you'll likely wind up throwing the ball away.

#### OROP STEP

Press and hold the Left trigger to back down a defender. Then, release the trigger and press left or right on the Analog Stick to perform a drop step. You can creeze separation between you and your opponent. If he's not ready for the all-new move.

#### PUMP FAKES

To perform a pump fake, tap and release the X button in an attempt to get the defender to jump into the air if he bittes, you'll have a good chance to drive around hm into the lane. At the very least, you may be able to freeze the defender and create a title space, enabling you to get a cleaner look at the basket.

# Coach's Corner: Show and Go

To perform a "show and go," try doing a pump fake, then when your defender has gane for the fake, quickly drike around him to the basket. Of course, you can't perform a show and go if you've already picked up your dribble.

#### CALLING FOR A PICK

Try having a beammate set a pick for you to lose that peeky defender. To do this, press the D-Pad and then the Left trigger. Your nearest teammate will create a wall for you to step around and (hopefully) get you an open look at the basket.

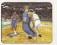

#### PLAYCALLING

Each team has sixteen plays in its offensive playbook.

of which tour plays can be used during a game via the ingame playsal menu. If yard like to customize the four plays currently in use, select Coach from the Pause Menu, and select Offensive Plays (you can also set; your offensive plays in Customize Mode). To access the playsal menu during gameplay, press the D-Pad to call up the Plays Overlay, then press the corresponding buttom to run a specific plays.

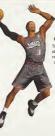

#### CLEARING OUT

After you grab a rebound, press the B button repeatedly before you land. This will cause your player to swing his elbows in an effort to clear out the defenders around him.

#### PASSING OUT OF A SHOT

Try passing out of your shot by pressing the X butten to shot, then presenting the A butten to pass before you release the shot. It's a great way to get the ball to an open man as the defense colleges on you. You must rail your finger from the shots butten over to the pass butten to execute this more if you release your finger from the shot butten before preseing pass, you'll release the shot before you can pass the ball.

# OFFENSIVE CONTROLS WITHOUT THE BALL

a Plaver

| Button      | Action        |
|-------------|---------------|
| A           | Change Playe  |
| в           | Set Pick      |
| х           | Rebound       |
| Y           | Cell For Pass |
| L           | Call For Shot |
| R           | Turbo         |
| D-Pad       | Playcal       |
| D + A,B,X,Y | Cell Play     |
|             |               |

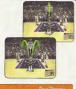

The trick to successful free throw shooting is to press both triggers simultaneously at precisely the same intensity for each. When you've managed to line the arrows together over the basket, press the X button to release your shot.

Note: Certain players (such as Mark Jackson and Karl Malone) perform their signature free throw routine. If you wish to bypass these animations, simply press your triggers to immediately call up the Free Throw Arrows.

# Coach's Corner: Free Throw Tips

If you don't squeeze both triggers at the same time, your shot will be off. You cannot press one trigger down then attempt to compensate with the other trigger. Practice Mode is invaluable in learning the fundamentals to good free throw shooting

# **DEFENSIVE CONTROLS**

| Button         | Action                    |
|----------------|---------------------------|
| A              | Swap Players              |
| в              | Steal                     |
| х              | Block/Rebound/Steal Pass  |
| Y              | Control Last Defender     |
| L              | Face Up                   |
| R              | Turbo                     |
| D-Pad          | Defensive Set/Shift       |
| D + A, B, X, Y | Cell Defensive Set        |
| D + L          | Call For Double Team      |
| D + R          | Call For Intentional Foul |
|                |                           |

Note: An elternete D-Ped scheme may be chosen from the Options -> Controller Screen

Here's a brief description of all the fundamental defensive controls. Master the besics and you'll be ready for advanced defense in a few pages.

#### SWAPPING PLAYERS: A butten

Swapping allows you to switch your control to the player closest to the ball handler. The purpose of swapping is to always give you a chance at making the defensive play by selecting the player with the best chance of stopping the man with the ball

- (2.51) 8
  - , 2001; と知
    - 54 In a playoft genre at toronto on May 8, 800
- gummer Celebrity Classic, a series of basiceball games, sofdaalf games and polebrity events her
  - effting the Boys & Give Club of Breator
- Heinpton Socie, Verginis. Named Rookie of this Year in 1996-57 after
  - finishing sixth in the NBA with 23.5 points par game.
- Doutted by the Philadelphia 78ers with the #1 overall pick in the 1996 NBA
  - Draft.
- e sophemore at Georgeonem In
  - points per game and leading
    - the Hoyas to the Elite Eigh

Haishe B'O' Weishe Self Jas. Born, June 7, 1975 N Marendia, VA

|       | Total<br>Threa-<br>Pointers | 166   | 22    | 58    | 89    | 88    | 470    |
|-------|-----------------------------|-------|-------|-------|-------|-------|--------|
|       | Intel<br>Stoels             | 157   | 176   | 111   | 144   | 178   | 766    |
|       | is Assists<br>per<br>Game   | 7.5   | 8.2   | 4.8   | 6,7   | 4.E   | 6.8    |
| 1     | Rebounds                    | 4.1   | 37    | 4.8   | 3.8   | 839   | 4,0    |
| Ň     | Paints<br>per<br>Geme       | 23.5  | 22.0  | 28.8  | 28.4  | SII   | 28.2   |
|       | Games                       | .3B   | 80    | E6    | 70    | ц     | 345    |
| are s | Уавт                        | 98-87 | 87-36 | 88-99 | 00-88 | 08-80 | Career |

# ADVANCED DEFENSE

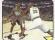

#### STEALING: B button

Press the B button to attempt a steal. Your player must get his hand on the ball to knock it away or else you'll be whistled for a reach-in foul. Doce you've swatted the ball away from the offense, nuch the hall up court.

# Coach's Corner: Stealing the Ball

Face up the ball handler by pressing the Left trigger and then press the B button to knock the ball away. This will give you a great chance to get the bell.

#### SHOT BLOCKING: X button

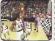

It's always nice to have an enforcer like Dikembe Mutambo or David Robioson in the middle. To evot the ball out of the pin time. your iump with that of the shopter's by press ing the X button. Be sure to get to the ball while it's on the way up - if you touch it while the on the way down, you'll be whistled for goaltending.

#### LAST DEFENDER: Y button

Pressing the Y button will put you in control of the player closest to the basket. This is a particularly useful button when you need to defend against the fast break, and is also helpful when you need to get control of one of your low post defenders in a hurry.

#### FACING UP: Left Trigger

With your arms and feet surged wide, this is the best position you can be in to stop a player from driving past you. Essentially, this makes you a bigger player to get around. The disadvantage is that you'll have slower lateral movement in this position, through pressing Turbo (with the Right trigger) will help compensate.

#### OFFENDING PASSES: X Button

A good way to steal the ball is by closing the passing lanes, Jump in front of passes by utilizing the X button to deflect them away from their target and into your own possession

# Coach's Corner: Loose Ball

To pick up a loose ball, simply guide your player to the ball and he will automatically pick it up. Droe you've got the rock, get moving and press the advantage.

#### DEFENSIVE SETS

Press the D-Pad to bring up the menu and then press the A, B, X, or Y button to select the corresponding defensive set. The default options are as follows:

|    | A                          | Man-to-Man - The standard defensive set.                                                                      |
|----|----------------------------|----------------------------------------------------------------------------------------------------|
|    | В                          | Half Court Trap - Defenders try to trap the ball handler<br>at the half-court line.                           |
|    | х                          | Full Court Press – Defenders pick up their man in the<br>backcourt.                                           |
|    | Y                          | 2-3 Zone – New to the NBA in 2001-02. Two men guard<br>the perimeter while three big men defend the low post. |
| e: | You can also select from a | 3-2 Zone, a 1-3-1 Zone, or a Box-1 Zone in your defen-                                                        |

sive nlevhook

# **OPTIONS MENU**

#### INTENTIONAL FOUL

Need to stop the clock at the end of the game? Want to stop an uncontested basket? Press the D-Pad to bring up the Play Celling Overlay and

then press the Right trigger to make contect with the ball handler and commit the intentional foul.

Note: The difference between calling for an intentional Fool and commissing one is that by calling for ane, you tell the rest of your tearminates to commit one as well. At tearmakes will be looking to commit an intentional fool until there is a dead bel studiet.

#### OOUBLE-TEAMING

You can call for a double-team at any time by pressing the D-Pad and then the Left trigger. The nearest teammate will switch from his man over to yours and help tighten the defense on the ball handler.

# Coach's Corner: Defending the Post

Pump the Bight trigger to keep a player from backing you down. If your man has more size and skill than the offensive player, you can deny him the post and force him to shoct a fail away jumper. **Options** Menu

Customize the way you play NBA 2K2 prior to the opening tip with the Options Manu. Press the A button to cycle forward through an option; press the X button to cycle backward.

NBA Rules Every rule in the game is adjustable, or is able to be turned on and off. Simulation or Arcade Mode, Simulation will emulate Gemeplay the real thing as accurately as possible, while Arcade mode is for the casual hoop fan. Also, you can adjust such parameters as Geme Speed, Quarter Length, and Difficulty Presentation Adjust sound effects, commentery, music, overlays and more. Codes EREP SECRETS! There, that should get your attention. Drice you've found out a code, enter it in from this menu. Controller Browse through different controller configurations Network Set your filters and Chat Macro text.

#### Pause Menu

#### IN-GAME COACHING MOVES

From the Pause Meru, you can take control of your team. Select Opach to see your defensive pressure, seeing your defendence to guard orstine pacele, ar call for the double team. By selecting Settings, you can decide whether you'd like to be in complete control of timeoas and substantians, or whether you'd like the CPU to remain in control. Also, you can set at what twel of intranety you'd like to you't team to keep the game tempo, run the fast break, and orsen the loande.

PAUSE MENU

#### TIMEOUTS

When you sense the momentum begin to shift, or when you notice your players are becoming fatigued and running with their heads down, call a timeout to regroup and regain some energy. Prese the START button, then eelect Timeout in the lower right corner.

#### SUBSTITUTIONS

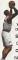

Remember to use your reserves to help keep your lineup fresh and cut of foul trouble. You can make aingle player mones, change a coupte of players, or sub out the entries team. Also, when the game stuaton dictates a specific type of lineup on the foor fouch as a throppoint shorting insup or a defensive group) you can scroll through and select from predetermined lineups by pressing the Left or Right trougen.

#### STATS

Current game stats as well as an updated injury report can be accessed here.

#### CAMERAS

NBA 2K2 offers five different camera angles to choose from, as well as five different modifications you can make to each. You can preview each of them to make sure you have everything exactly as you want it.

| Button | Action                         |  |
|--------|--------------------------------|--|
| A      | Play at real time speed        |  |
| в      | Zoom Dut                       |  |
| х      | Zoom In                        |  |
| Y      | Replay controls overlay ON/OFF |  |
| L      | Rewind                         |  |
| B      | Fast-forward                   |  |
| D-Pad  | Move aim indicator             |  |
|        |                                |  |

REPLAY CONTROLS

Note: While moving the aim indicator, you can also lock on to any player to follow him throughout the entire replay. To do ao, aimply move the aim indicator directly on top of whichever target you was to track.

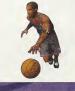

#### Game Modes

From the Main Menu, you're given a number of different gameplay options. Here's a quick description of all the different game modes that NBA 2K2 has to offer...

#### EXHIBITION

Choose any two teams in the league and take it out to the court.

#### SEASON

Play a 14, 28, 56 or 82-game regular season, followed by the playeffs (assuming you're good enough to make the playoffs). It's a large and grueling season. Do you have what it takes to guide your team all the way to the NBA Finals?

GAME MODES

Drice you've selected your team(s), you can access the Season Ray screen. From there, you can begin playing games, set your options, or customize your plays, players, and teams. Pedicritice

Prestoe makes perfect. Head on over to the prestoe gym, select the team to use, and start working or your jumper. The Shot Rator will help you perfect your form and timing by toting you have waily or late you're nelesing your bench. It is a lot easier when no one's guarding you, isn't 8<sup>2</sup> Aleo, you can select Free Throw from the Pause Menu to work on your free throw shotting.

#### TOURNEY

Choose to either play in a new tournament or load a previously saved one. Select your teams and determine human or CPU control for each of the 4, 8, or 15 teams that are perticipating in your tournament.

#### PLAYOFFS

Skip the regors of the regular season and head streight to the postseeson. Can you survive the competition and make it to the NBA Finals?

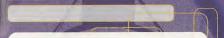

#### FRANCHISE

Builde your teem through season after season in your quest to build an NBA dynasty. Select your beam, choose your noster (standard or fantasy direlt), and get started 'You'll be in ourplate control of your noster, so you'll have to think like an NBA general manager does That means potentiably dealing with salary caps, contruct demands, the agency, and trade offers.

#### FANTASY

Create your own fantasy tournament or full fantasy league with this game mode. All evaluable players will be placed in a giant free egent pool, then it's off to the dreft. Once you've selected a teem, you can take part in a 4, 8, or 16-team fantasy tournament, or play a full fantasy league season.

NOTE: You can either draft the entire team yourself or press the START button to have the CPU eutometically complete the remainder of the draft for you

#### STREET COURTS

In N8A 2K2, not only can you play in all of the 3-D rendered arenes, but you can also bell on a number of the most femous street courts in the country. On the Mein Menu, select Street, select the number of players you'd like to have on the pavement (from 2-on-2 to 5on-5), and select the court you wish to play on. You can choose from the following:

- · Rucker Park (New York City)
- . The Cage (New York City)
- · Gost Park (New York City)
- · Franklin Park (Chicago)
- · Mosswood Park (Oakland, CA)

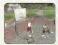

# TEAM SELECTION

#### Team Selection.

Dues you're ready to start the garne, you'll be guided to this meau. Preas the Analog Sick left or right to select whether you'd like to control the homs team (right) or the vesting team (left). After you're mowed the controller loon to the left or right, press the Left or Pight trigger to cycle through the list of aveilable team. Once you're set the match-up you desire, press the 18/APT button to get tringer underway.

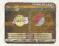

# Network Play

Use the built-in modern on your SEGA Dreamcast to go online with NBA 2K2 and do bettle with either the person across the street or someone from across the country.

1. Select "Network" on the Main Menu and press the A button.

#### 2. Network Login Details

- a Use the D-Pad or Antide Stark to highlight "User Name" and press the A button to go to the keyboard entry screen. Use Chrannost keyboard or controller to antar your User Name/Login. The D-Pad or Analog Stark will move the users on the keyboard while the A button will select a key. The ENTER key or STAFT button will advance from the keyboard entry screen once the user name has been entraned.
- b. Use the D-Pad or Analog Stick to highlight "User Password" and press the A button. Follow the same steps for entering your password as in step 2a.
- c. Use the D-Pad or Analog Stick to highlight "Primary Phone" and press the A button. Again, follow the same steps for entering your primary ISP diakup phone number as in step 2a

- d. Epitonal: Use the O-Pad or Analog Stock to highlight "Backup Phone 1 br 2 (Dotional)" and press the A button. Follow the same steps for entering your backup dial-up number as in step 2a.
- e. You'll elso need to les the Onesmost modern know whether or not to del an outside deling prafix (such as a "5"), whether or not to del the area code, and whether or not to enable pulse deling. Entra all the information (if necessary) and then press the START button on the controller to sign on to the network.

3. Entering a Screen Name

- a. After signing on, you should be prompted with "Do you have an existing Screen Name?" Press the A button to select "NO".
- b. On the Network Handle screen, press the A button to go to the Screen Name keyboard entry screen. Your Screen Name must be at least six characters long with a maxmum of 16.
- c. Use the D-Pad or Analog Stick to highlight "Screen Name Password" and press the A button to go to the keyboard entry screen. Again, your password must be at least six characters long with a maximum of 16. To make sure you've entaned your password correctly, you'll be asked to reventer it on the following line.

4. Entering the lobby and starting a game

- a. Select your preferred region (Eastern, Central, or Western) by using the O-Pad or Analog Stick to highlight your choice and press the A button to continue.
- b. Select a lobby by using the D-Pad or Analog Stick to highlight the lobby of your choice and then press the A button to enter.
- c. Once in the lobby, use the D-Pad or Analog Skick to highlight enother player in the lobby and then press the A button to issue a challenge. If challenged, choose "YES" and press the A button to accept.

# NETWORK SETTING

#### Network Settings

Setting User Name Paseword. Phone Number Handle Function Your login name for getting on the network Your account password The number you diel to get enline with A nickname for while you're enline

Customize

#### PLAYER CREATE

Whether you went to create a 7-foct, shotholdwing stem-durk, ing monster-in-the-modelie, re-orastie a hot college prospect, or perhaps pat, yoursalf and your fininds into tha gene, you can do it here. You'll be able to seeke and stare each individual loop part, shape the foce any way you want, add any accessmente you'd like, and distributs the player's sitz-focus points to create the perfect player for your team

#### PRE-SET PLAYERS

To make things easier for you, we've created three different types of players for each position. So, for example, if you're looking for a specific type of point guard, you'll be able to select from a distribution, or a defensive specialist. Once you've selected the preset player type, you'll be able to modify his stributes however you'd like.

# Coach's Corner: Getting a Created Player onto Your Team

Once you're created a player, you'r need to assign innit to it term. From the Player Chesta correspondent player of the term of the set to back out the Claston Meri Main Merin. Then select Teams, and select Bigh. You'r newly created player will appear at the backness of the selection Bigh. Selection and the Bight's full player and press the A button to add the player to that team. Note that it in classific team selections, selection and the player term of the selection back of the selection of the selection of the team. Note that it in classific team selections, select Weive, and remote a player from the teams to open up or contemportal player to player term the teams to player and contemportation of the selection of the Selection teams and an election bight the selection of the active team of the Selection selection bight the selection of the team of the selection of the Selection selection bight the selection of the selection of the selection of the Selection selection bight the selection of the selection of the selection of the selection selection bight the selection of the selection of the selection of the selection selection bight the selection of the selection of the selection of select. Charles Lings too is interest from its the selection player in the selection of select.

#### TEAM CREATE

From the Teams Merrai in Customize Mode, you can create a brand new team using any of the tan available custom logos, or simply make a few rotater modifications to any existing NBA team. Here you can make trades, adjust your lineup, import players and teams from a friend, and set your team's offensive and defensive plays.

#### IN-GAME COACHING MOVES

From the Paues Menu, you can take control of your term. Select Cach to set your defintions pressure, ready your definitions to guard extra properties, or call for the doubt term. By selectory Secong, you can ducke whether you'll like to be in complete control of timetas and autoactation, or whether you'll like to De II complete control of the set what level of intensety you'll like your term to keep the game tampo, run the first breek, and creat the borderis.

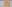

# CREDITS

# CREDITS

VISUAL CONCEPTS

Art Director Alvin Cardona

Library Engineers Chuck Batson

Audio Director Brian Luzietti

Programming Mark Horsley Johnnie Yang Hennik Hotmdehl Andrew Merkinson Alex Lee Merk Roberts

Player Model Doniel Drawson Lead Animator Kai Swift

Artists Nelson Wang Burn Kaneko Roy Tse Kurt Lai Micheel Stroling

Frontend Designer David Northcutt

Additional Art Leandro Penaloza Collin Fogel

Motion Cepture Supervisor Mott Karnes

Motion Capture Rich Nelson Gavin McCal

Sound Designer Larry Peecork Dialog Editor J. Meteo Baker Director of Technology Tim Water Tools Engineers Icetus Los Executive Producer Greg Thomas Project Manager Rob Jones Assistant Project Manager Kyle La-Fett Lead Game Designer Dernick Avnege Additional Design Jacarres Times Kyle Lei-Fetz Plane Bating & Stat Database Kyle Le-Fatz Jenerry Tiper Matt Linderwood

Director of Guelity Assurance Chien Yu

Lead Tester John Crysdale

Testors Tim Coltins Drew Gall Robert Nelson Damon Perdue Junior Stoon Tor Uneworth

Testers cont. Mark Washington Dentk Williams David Winsing Additional Testing **Brad Blakslee** Ben Doen Kerry Glenn Carl Palomint House Bootle Donal Williams Special Thanks Mett Crysdele Enc Apel Jmm Behavid Mahad Dappoloon Bobby Mily Bay Wood Rustan Lee Jann Baker Wavne Horman Jorge Rodrigues leff Thomas Art Pichardson Lies Rishon Motion Capture Talent Roy Byrd Thomas Fairley James Dalley Bob Kennerk Ken Jennings Sadiki Fuller Bo Dutlaw

Rasheed Walace Motion Capture Talent cont. Seen Lewis Marcus Smith Rick Lambert

Voice Over Bob Fitzgenald as "Bob Eteal" Rod Brooks as "Rod West" Disk Callahan as "The PA Announcer"

Istro Movie Dregonlight Istre Movie Music

Darryl Duncan for GameBeat, Inc

Written & Performed by Lunstic

Menu Music C & G Entertainment

Coach Voice Jerry Miller

Recording Studio Conscious Sound Studios Benjamin Grant DePauw Arens Music Sontrus Sound

Tracks Composed & Produced by Mike Reagen Gregory J. Heimer

Additional Arena Music Directed & Supervised by Couch Ud., London, UK Tracks Composed & Produced by Matt Hales HEP flom Hills

- 23

# SEGA OF AMERICA

Senior Product Manager Stacey Kern Associate Product Manager

Michael Rhinehart

Jane Thompson Robert Leffler

#### **Creative Services**

Bob Schonfisch – Director Angele Santos – Project Menager Vick Monewritz – Menuel Ossigner-

#### Manual

Keith M, Kolmos Lead Tester Ed Brack

# Assistant Load Tester

Testers

Jessens Fred Asslo Jay Baldo Daniel Chang Jaite Crang Jaite Crang John Dismonon BJ Ennquise Benja Galvez Demetrus Griffin Rommel Hernandez Jerno Hernandez Jenno Hernandez Jenno Hernandez Jenno Hernandez Jenno Hernandez Jenno Hernandez Special Thanks Peter Moore - President & CCC Chris Othert - EVP Seles, Marketing & Operations

CREDITS

All trademarks are the property of them respective owners

The nerves and logos of all stadiums/ereness and trademarks of their respective owners and are used by permission.

Certain trademarks used herein (or hereon) are properties of American Airlinea, Inc. used under license to Segs. All rights reserved.

Sega thanks the Rucker femily and the memory of Mr. Holcombe Rucker.

Special thenks to Greg Lasson at NBA Entertainment, Inc

#### \*THIS LIMITED WARRANTY IS VALID FOR U.S. AND CANADIAN SEGA DREAMCAST SOFTWARE MANU-FACTURED FOR SALE IN AND PURCHASED AND OPERATED IN THE UNITED STATES AND CANADA, ONLY!

#### Limited Warranty

Since of America, the summaria to the implications provides much to the Single Designed and DBARM data have not need device in instantion in worksmalled the section of B deary from the Inde or proteins and in device start of the Index much method the section of the Single Method worksmall be detected in a deal of the Single Method worksmall be detected in a deal of the Single Method worksmall be detected in a deal of the Single Method worksmall be detected in a deal of the Single Method worksmall be detected in a deal of the Single Method worksmall be detected and the Single Method worksmall be detected and the Single Method worksmall be detected in a deal of the Single Method worksmall be detected and the Single Method worksmall be detected and the Single Met

## Obtaining technical support/service

To receive additional support, including troubleshooping assistance, please contact Sega at web ato http://www.aega.com/customer\_service + mini supportilesga.com + 800 sumher + 1-800-USA-SEGA + instructions en français, tób/ghieng an 1-800-872-302

#### LIMITATIONS ON WARRANTY

#### ESRB RATING

This product has been rated by the Entertainment Software Rating Board. For information about the ESRB rating, or to comment about the appropriateness of the rating, please contact the ESRB at 1-300-771-3772.

Sign at mightered a the U.S. Printers of Indexin (Prile, Seg. Onemost, the Desmatcation, and Sign Sport) are negativest characteristics and strategiest of the U.S. Printers of Desmatcation (Control 1996), and the Printers of Control 1996), and the Printers of Control 1996, and the Printers of Control 1996, and

32